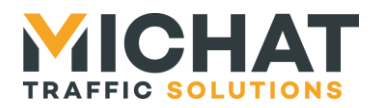

# **ICPU 11 Module de comptage « MiniParc »**

# **Manuel d'installation et de configuration**

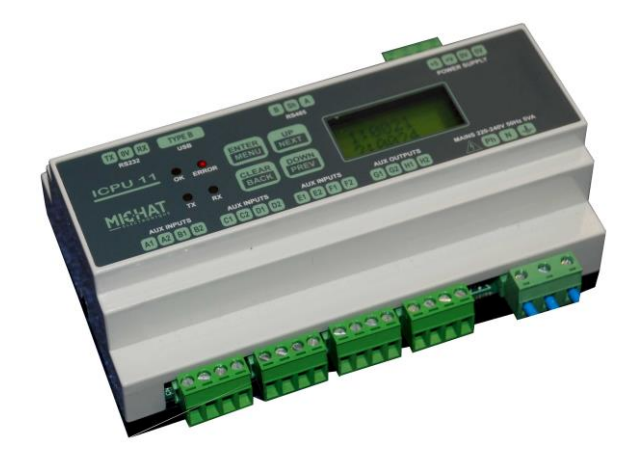

*© MICHAT ELECTRONIQUE 2010-2017 – Reproduction interdite sans notre autorisation*

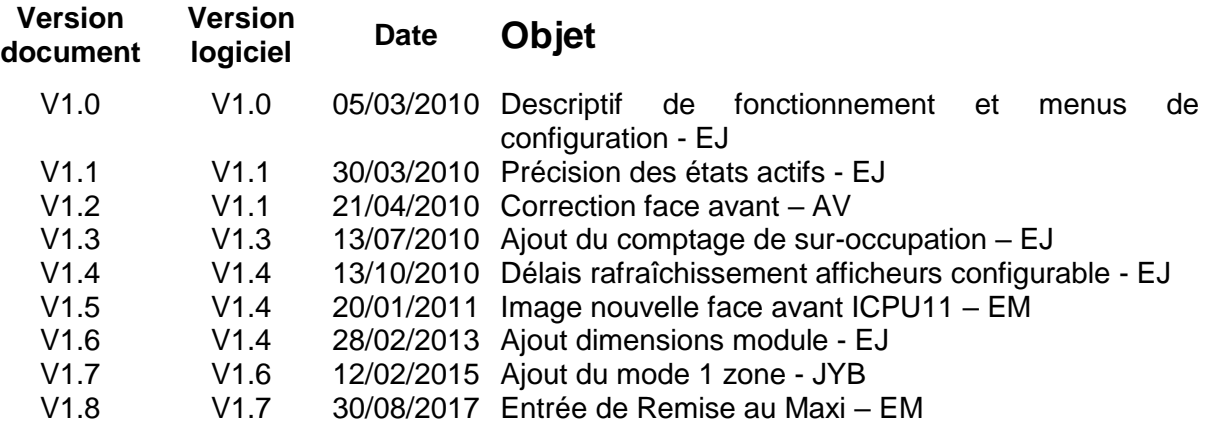

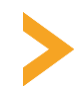

![](_page_1_Picture_0.jpeg)

# *SOMMAIRE*

![](_page_1_Picture_165.jpeg)

![](_page_1_Picture_4.jpeg)

![](_page_2_Picture_1.jpeg)

### *Terminologie employée dans le document (également utilisée dans le logiciel PC)*

● Afficheur à Messages Variables : Afficheur électronique à *LED* permettant d'afficher des informations numériques (nombre de places libres) ou alphanumériques (messages de type COMPLET, OUVERT, FERME, etc). Tous les afficheurs rattachés à un *parc* sont connectés sur un même bus de type *RS485* afin de communiquer avec le module de gestion.

● Baud : Vitesse de modulation d'une liaison série de type *RS232* ou *RS485*. Les *afficheurs à messages variables* communiquent à une vitesse de 1200 *Bauds* en général dans nos applications.

● Contact sec : Contact libre de tout potentiel (aucune tension à ses bornes) considéré normalement ouvert dans ce document.

● ICPU : Automate de gestion des *afficheurs à messages variables*. Dans le cadre du logiciel mini PARC Un module *ICPU* permet de gérer jusqu'à 10 afficheurs associés ou non à des parcs.

● LED (Light Emitting Diode) Diode Electroluminescente : Composant électronique constituant la source de lumière des *afficheurs à messages variables*.

● PARC : Un parc définit dans ce document l'ensemble de l'installation reliée au module de comptage. Il est composée de une ou deux zones.

● RS232 : La liaison *RS232* est une norme de communication entre un PC et des périphériques par exemple. Le module *ICPU* peut être relié à un PC au moyen de ce type de liaison afin d'utiliser le logiciel de gestion et configuration *Mini Parc PC*.

● RS485 : Le bus *RS485* est un réseau de transport de données basé sur une paire de conducteurs (paire dite "différentielle"). Il permet la communication entre le ou les modules *ICPU* et les *afficheurs à messages variables* de l'installation.

● ZONE : Composante d'un parc (par exemple un niveau). Le module ICPU version mini PARC permet de gérer une ou deux zones.

![](_page_2_Picture_12.jpeg)

![](_page_3_Picture_0.jpeg)

## <span id="page-3-1"></span><span id="page-3-0"></span>**1. Installation et raccordements**

#### *1.1. Généralités*

Il est conseillé d'associer à l'alimentation du module "ICPU11" un disjoncteur et un parafoudre modulaire.

Si le module vous est livré pré-câblé dans un coffret (option sur demande) il sera monté avec un parafoudre modulaire de type DEHN 230V 10KA et un disjoncteur DT40 2A.

![](_page_3_Figure_6.jpeg)

# <span id="page-3-2"></span>*1.2. Dimensions*

![](_page_3_Picture_8.jpeg)

Dimensions du module ICPU11 : Longueur : 155mm Profondeur : 65mm Hauteur : 110mm (avec connecteurs coudés)

Fixation sur rail DIN standard. La largeur correspond à une utilisation de 9 modules DIN (largeur unitaire de 17.5mm)

![](_page_3_Picture_11.jpeg)

![](_page_4_Picture_0.jpeg)

# *1.3. Alimentation secteur*

<span id="page-4-0"></span>Raccorder une ligne d'alimentation 220-240V 50Hz (consommation de 5VA) en respectant les bornes N et P. Raccorder le conducteur de terre de protection sur la borne prévue à cet effet.

La section des fils d'alimentation doit être de 0.75mm<sup>2</sup> au minimum, compte tenu de la présence du parafoudre ; prévoir une protection par fusible ou disjoncteur divisionnaire en amont de la ligne.

Le module processeur ICPU11 comporte une protection par fusible supplémentaire sur la phase (5x20mm / 315mA Temporisé) située à l'intérieur du module lui-même.

*► Toujours mettre le module hors tension avant ouverture ou intervention sur le câblage.*

*► Toujours remplacer la cartouche fusible par le même type et calibre.*

## <span id="page-4-1"></span>*1.4. Liaison RS485 avec un réseau d'afficheurs à messages variables*

Les bornes "B" "Sh" et "A" du module ICPU11 permettent de brancher un bus RS485 vers les afficheurs à messages variables. *Il est IMPERATIF d'utiliser un câble comportant une paire torsadée de 0.2 à 0.9mm² avec écran ou blindage, d'impédance 100 à 130 Ohms (type RS485).*

![](_page_4_Picture_171.jpeg)

![](_page_4_Picture_11.jpeg)

*► Respecter la polarité A et B du bus RS485.*

![](_page_4_Picture_13.jpeg)

*► L'interface RS485 du module ICPU2 est isolée par rapport à la terre et à la masse électrique du module. Ne pas relier l'écran ou la tresse de blindage du câble à la terre.*

![](_page_4_Figure_15.jpeg)

#### *Raccordement RS485 avec câble blindé*

![](_page_4_Picture_17.jpeg)

![](_page_5_Picture_0.jpeg)

*► Si le câble utilisé ne comporte par de blindage ou d'écran et en cas de problème de communication avec les afficheurs, il peut être nécessaire d'effectuer une équipotentielle entre la borne "Sh" du coffret et le "0V" des afficheurs en utilisant un conducteur supplémentaire.*

![](_page_5_Figure_3.jpeg)

*Raccordement RS485 avec câble non blindé* 

*► Dans certains cas, il peut être nécessaire de raccorder ce conducteur supplémentaire à la terre de l'installation.*

Exemple de raccordement d'un module DCPU (module de commande/alimentation de nos afficheurs des séries 75S, 95M, 120S, 140S et 170S) au réseau RS485 d'une Amandyn :

![](_page_5_Figure_7.jpeg)

#### *Raccordement RS485 avec câble non blindé*

![](_page_5_Picture_9.jpeg)

![](_page_6_Picture_0.jpeg)

# *1.5. Câblage des Entrées*

<span id="page-6-0"></span>*Remarque : Ce que compte le module, ce sont les places libres*

#### A. Exemple de câblage des entrées

![](_page_6_Figure_5.jpeg)

La borne 1 de chaque entrée (A à D) doit être reliée à un potentiel positif (+V) via le contact sec utilisé pour la détection.

La borne 2 de chaque entrée (A à D) doit être reliée à la masse (0V).

La prise en compte du comptage s'effectue sur un état actif du contact.

Pour les boucles de type impulsionnel, la durée minimale des impulsions doit être de 100 millisecondes.

![](_page_6_Picture_10.jpeg)

![](_page_7_Picture_0.jpeg)

### B. Mode 2 Zones

![](_page_7_Picture_148.jpeg)

![](_page_7_Figure_4.jpeg)

![](_page_7_Picture_5.jpeg)

![](_page_8_Picture_0.jpeg)

![](_page_8_Picture_1.jpeg)

![](_page_8_Picture_96.jpeg)

# C. Mode 1 Zone + SEC (1 zone + 2 entrées contact)

![](_page_8_Picture_4.jpeg)

![](_page_9_Picture_0.jpeg)

# D. Mode 1 Zone ( 2 entrées/2 sorties)

![](_page_9_Picture_157.jpeg)

![](_page_9_Figure_4.jpeg)

![](_page_9_Picture_5.jpeg)

![](_page_10_Picture_0.jpeg)

### <span id="page-10-0"></span>*1.6. Relais de sortie*

Les bornes E, F, G et H sont des relais (normalement ouvert) permettant d'asservir d'autres systèmes au module ICPU mini PARC

![](_page_10_Picture_105.jpeg)

![](_page_10_Picture_5.jpeg)

![](_page_11_Picture_0.jpeg)

# <span id="page-11-0"></span>*1.7. Liaisons de contrôle*

#### A. Liaison RS232

La liaison avec le port série d'un PC de configuration en RS232 peut se faire avec un câble blindé 2 conducteurs de 0.2 à 0.4mm², genre LYCY, de 25m de longueur au maximum, selon le tableau ci-dessous.

![](_page_11_Picture_155.jpeg)

Si un câble 2 paires non blindé est utilisé, respecter le branchement ci-dessous (TX+0V sur une paire et RX+0V sur l'autre paire).

![](_page_11_Picture_156.jpeg)

Si le câble de liaison dispose d'un écran ou d'une tresse de blindage, relier ce blindage à la terre de protection, du côté du coffret de commande. Ne pas la relier du côté du PC / centrale.

![](_page_11_Picture_9.jpeg)

![](_page_12_Picture_1.jpeg)

⚠

*► Il est fortement conseillé de réaliser le "bouclage" de certains signaux inutilisés au niveau de la fiche DB9 du PC comme indiqué dans le tableau et le schéma ci-dessous.*

![](_page_12_Picture_142.jpeg)

![](_page_12_Figure_4.jpeg)

![](_page_12_Picture_5.jpeg)

![](_page_13_Picture_0.jpeg)

B. Liaison IP

<span id="page-13-0"></span>La liaison avec un réseau IP peut se faire en utilisant un module « Multicom2 » en mode passerelle. L'ICPU11 et le module Multicom2 sont reliés en RS232 par un câble blindé 2 conducteurs de 0.2 à 0.4mm², genre LYCY, de 25m de longueur au maximum.

![](_page_13_Figure_4.jpeg)

![](_page_13_Picture_5.jpeg)

![](_page_14_Picture_0.jpeg)

# *1.8. Entrée de remise au maximum*

L'entrée externe C1/C2 du module permet de connecter un bouton poussoir ou une horloge de façon à forcer le comptage au nombre maximum de places libres. Si cette dernière option est retenue, ceci permet un recalage automatique du comptage à une heure (ou un jour de la semaine) donné(e), en utilisant une petite horloge modulaire externe.

Pour cela il faut que le mode de fonctionnement global du module ne comprenne qu'une zone (pas de comptage / décomptage possible pour une seconde zone).

![](_page_14_Figure_5.jpeg)

**Horloge modulaire**

Remarque : une impulsion de 1s est suffisante pour activer cette entrée, mais une durée plus longue ne pose pas de problème (1 minute par exemple).

*Cependant, tant que cette entrée est active, le module ne prend pas en compte l'état des autres entrées et de ce fait le comptage est inhibé.*

![](_page_14_Picture_9.jpeg)

![](_page_15_Picture_0.jpeg)

# *1.9. Contact pour message prioritaire*

<span id="page-15-0"></span>Dans le mode *1Z+SEC* l'entrée D permet d'activer l'envoi d'un message prioritaire vers les afficheurs. On utilisera un câblage similaire à celui d'un contact de détection véhicule.

![](_page_15_Picture_72.jpeg)

![](_page_15_Picture_5.jpeg)

![](_page_16_Picture_0.jpeg)

# <span id="page-16-1"></span><span id="page-16-0"></span>**2. Configuration du module ICPU**

# *2.1. Présentation de la face avant*

![](_page_16_Picture_151.jpeg)

La face avant permet d'obtenir des informations sur l'état du module ICPU et d'accéder à sa configuration. On y trouve aussi un repérage de l'ensemble des connexions nécessaires à l'ICPU.

Sur la partie droite on trouve 4 LEDs indiquant l'état du module :

- *OK* : LED verte dont le clignotement indique un module en fonctionnement.
- *ERROR* : LED rouge, allumée lors de la détection d'une erreur (corruption des données ou erreurs lors d'une transmission) avec les afficheurs.
- *TXD* : LED jaune, s'allume lors de l'émission de données vers les afficheurs.
- *RXD* : LED jaune, s'allume lors de la réception de données des afficheurs.

La partie centrale comporte 4 boutons permettant de naviguer dans les menus.

- *ENTER / MENU* : valider un choix, accéder à un sous menu, ou bien appeler le menu de configuration.
- *CLEAR / BACK* : annuler une action, retourner au menu précédent.
- *UP* : augmenter une valeur, élément supérieur d'un menu.
- *DOWN* : diminue une value, élément inférieur d'un menu.

A droite, un afficheur de 2 lignes de 8 caractères permet un descriptif des actions en cours. La première ligne de cet écran est généralement occupée par un titre, centré, situant l'action décrite sur les lignes suivantes.

![](_page_16_Picture_17.jpeg)

![](_page_17_Picture_0.jpeg)

# <span id="page-17-0"></span>*2.2. Appel du menu de configuration*

Lorsque le module effectue sa tâche principale, un appui sur le bouton « *MENU* » permet d'accéder au menu de configuration. Un appui sur le bouton « *BACK* » permet de quitter ce menu et retourner à la tâche principale.

*► Lorsque que l'on accède à la configuration, le module ICPU stoppe sa tâche. C'est à dire que les afficheurs ne sont plus actualisés et que la communication avec le logiciel PC impossible.*

![](_page_17_Picture_5.jpeg)

Les boutons **[UP]** et **[DOWN]** permettent de passer respectivement au choix suivant / précédent.

Si aucune action n'est effectuée durant une minute, l'application quitte automatiquement le menu et retourne à la tâche principale.

![](_page_17_Picture_8.jpeg)

![](_page_18_Picture_0.jpeg)

# <span id="page-18-0"></span>*2.3. Arborescence de configuration*

Une texte en bleu indique un choix de sous menu dans la liste déroulante. Un texte en jaune le choix d'une option avec en souligné le choix par défaut.

- **P1 PLACE : Définit le nombre actuel de places libres de la zone 1 P2 PLACE : Définit le nombre actuel de places libres de la zone 2 PARC1 MODE :** *Sélection du mode* **[ AUTO / COMPLET / MESSAGE / ETEINT ] TOTAL : Définit le nombre TOTAL de places libres de la zone 1 MINI : Définit le nombre minimum de places libres avant basculement complet HYST : Définit l'hystérésis (nombre de places pour quitter l'état du complet) AFF1 : Définit l'adresse TRAFIC du premier afficheur associé à la zone 1 NB AFF : Définit le nombre d'afficheurs associés à la zone 1 PARC2 MODE :** *Sélection du mode* **[ AUTO / COMPLET / MESSAGE / ETEINT ] TOTAL : Définit le nombre TOTAL de places libres de la zone 2 MINI : Définit le nombre minimum de places libres avant basculement complet HYST : Définit l'hystérésis (nombre de places pour quitter l'état du complet) AFF1 : Définit l'adresse TRAFIC du premier afficheur associé à la zone 2 NB AFF : Définit le nombre d'afficheurs associés à la zone 2 GLOBAL MODE :** *Sélection du mode* **[ AUTO / COMPLET / MESSAGE / ETEINT ] AFF1 : Définit l'adresse TRAFIC du premier afficheur associé au global NB AFF : Définit le nombre d'afficheurs associés au global GEN MODE :** *Sélection du mode général* **[ 2 ZONES / 1Z+SEC / 1ZONE ] LUM MODE :** *Sélection du mode de luminosité* **[ CELLULE / FORCEMIN / FORCEMAX] LUM MIN : Définit l'intensité lumineuse minimale sur 255 niveaux LUM MAX : Définit l'intensité lumineuse maximale sur 255 niveaux**
- **DELAIS : Définit le délais, en secondes, entre chaque rafraîchissement des afficheurs**

![](_page_18_Picture_6.jpeg)

![](_page_19_Picture_0.jpeg)

# <span id="page-19-0"></span>*2.4. Description avancée des options*

#### A. Places libres des zones

Les options *« P1 PLACE »* et *« P2 PLACE »* permettent d'ajuster le nombre de places actuellement libre.

Un nombre de places libres négatif indique une sur-occupation du parking (plus de voitures présentes que de places totales).

Cet ajustement est nécessaire de temps à autre selon l'installation.

#### B. Mode de fonctionnement d'une zone

En choisissant l'option « *MODE* » du menu de configuration, on modifie le mode de fonctionnement d'une zone ou du global.

Les modes possibles sont :

- *AUTO* : les informations du comptage de place (état complet ou nombre de places libres) sont relayées à l'afficheur.
- *COMPLET* : forçage local en complet avec le message associé (défini sur PC)
- *MESSAGE* : forçage en mode message (défini sur le PC)
- *ETEINT* : arrêt de l'afficheur concerné

#### C. Configuration du comptage

Pour chacune des zones, on peut saisir trois paramètres de configuration du comptage

- *TOTAL* : Le nombre total de places libres d'une zone. Le comptage ne pourra jamais dépasser cette valeur.
- *MINI* : Le nombre de places libres à partir duquel la zone passe dans l'état complet.
- *HYST* : L'hystérésis de sortie du complet. C'est à dire le nombre de places qui doivent se libérer pour repasser dans un mode libre.

![](_page_19_Figure_19.jpeg)

![](_page_19_Picture_20.jpeg)

![](_page_20_Picture_0.jpeg)

#### D. Configuration de l'affichage

Pour chacune des zones, ainsi que pour la gestion du global, on peut régler les options liées à l'affichage.

- *AFF 1* : c'est l'adresse physique du premier des afficheurs lié à cette zone sur le réseau RS485, telle que définie dans le protocole TRAFIC. Les autres afficheurs liés à cette zone devront avoir des adresses croissantes successives.
- *NB AFF* : Indique le nombre d'afficheurs liées à la zone.

#### E. Mode de fonctionnement général

Le module ICPU mini PARC peut fonctionner selon deux grands modes :

- *2 ZONES* : Le module gère 2 zones de comptage, avec une entrée comptage et une entrée décomptage pour chacune. Il ne peut pas gérer une entrée de remise au maximum ou le message prioritaire dans ce mode.
- *1Z + SEC* : Le module ne gère qu'une seule zone, mais il peut avoir une entrée de remise au maximum (Entrée C) et une entrée pour un message prioritaire (Entrée D)
- *1 ZONE :* Le module ne gère qu'une zone avec deux entrées de comptage et deux entrées de décomptage. Il ne peut pas gérer une entrée de commande de remise au maximum ou le message prioritaire.

#### F. Luminosité

Dans le menu *« CONFIG »*, l'option *« LUMINOSITE »* permet une configuration des paramètres de gestion de la luminosité.

- *MODE*
	- *BUS* : Permet d'interroger une cellule spécifique sur le bus RS485 et d'adapter progressivement la luminosité.
	- *FORCEMAX* : Force le niveau maximum.
	- *FORCEMIN* : Force le niveau minimum.
- *LUMMIN* : Définit le niveau minimal envoyé aux afficheurs, de 1 à 255.
- *LUMMAX* : Définit le niveau maximal envoyé aux afficheurs, de 1 à 255.

#### G. Délais de rafraîchissement

Ce paramètre définit, en secondes, le délai entre chaque phase d'actualisation des afficheurs du système.

Il peut être compris entre 10 et 120 secondes.

![](_page_20_Picture_22.jpeg)